硬件說明

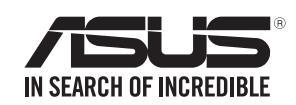

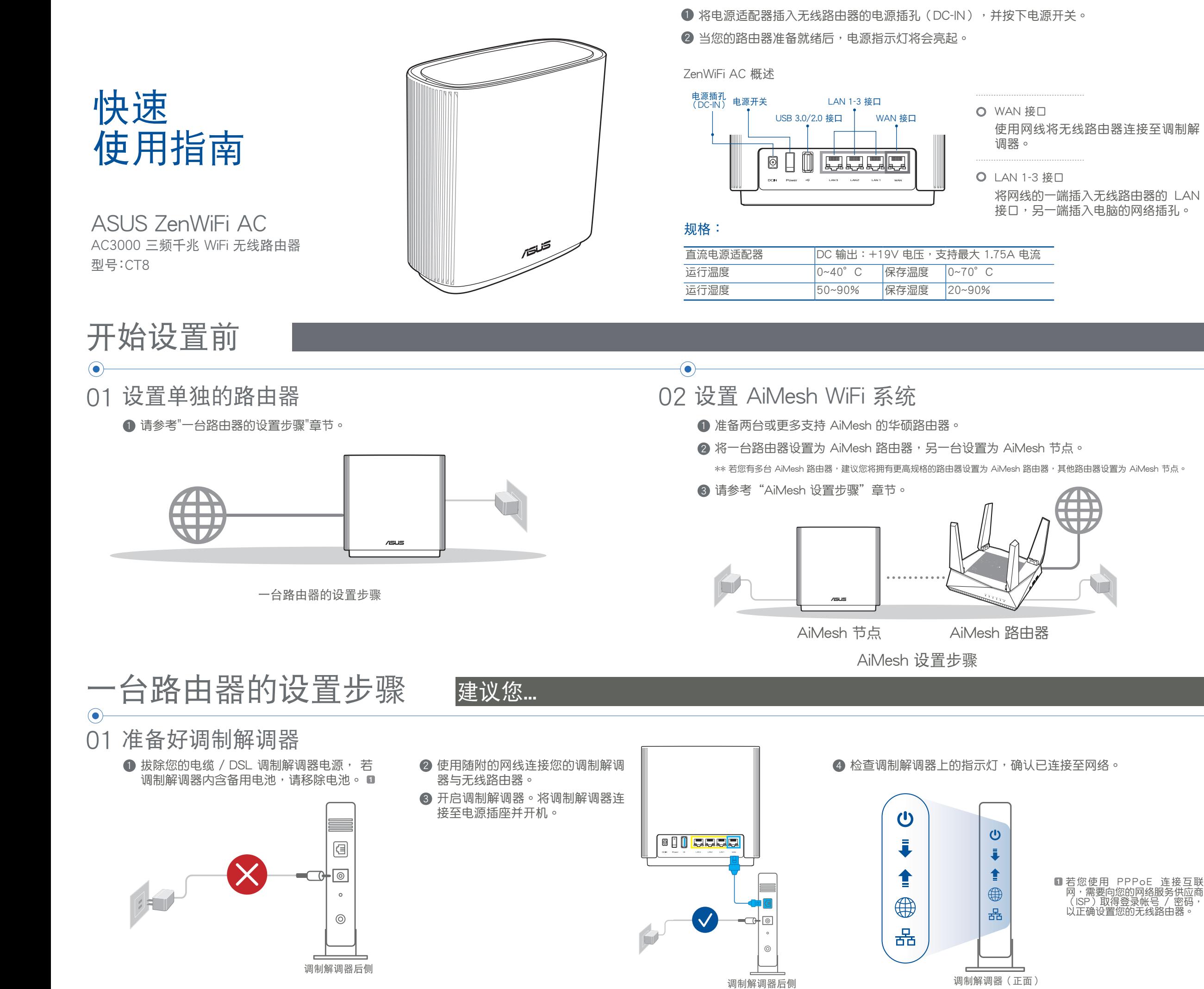

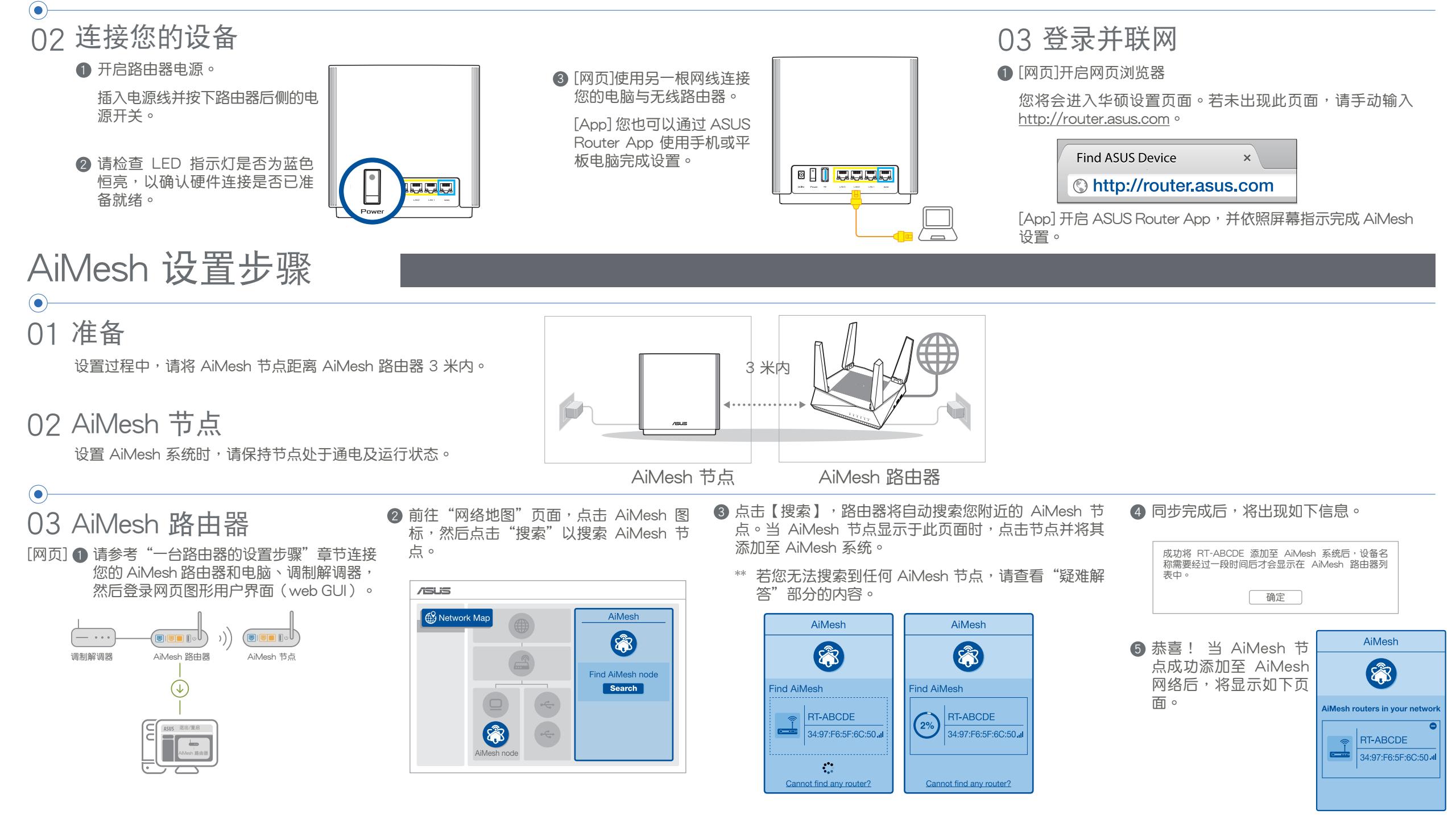

A:支持。您可以选择将您的 AiMesh 路由器设置为路由器模式或无线接 入点模式。请至网页图形用 界面 (web GUI ) http://router.asus.com 並前往【系統管理】>【操作模式】界面進行設置。

- **1 首先,遵循设置步骤通过 WiFi 在 AiMesh 路由器和节点间建立连接。**
- ② 将节点放置在拥有最佳信号覆盖范围的位置。将网线的一端插入 AiMesh 路由器的 LAN 接口, 另一端插入 AiMesh 節點的 WAN 接口。

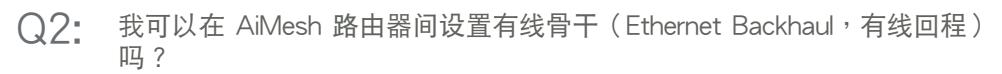

A: 可以。AiMesh 系统支持 AiMesh 路由器与节点间的无线和有线连接,以最大化增强吞吐量及稳 定性。AiMesh 会分析每个可用频带的无线信号强度,然后自动判断无线和有线连接哪个对于路由 器间的骨干连接是更佳选择。

# 常见问题与解答 FAQ

Q1: AiMesh 路由器支持无线接入点模式吗?

Operation Mode

Administration - Operation Mode

Save

<sup>1)</sup>

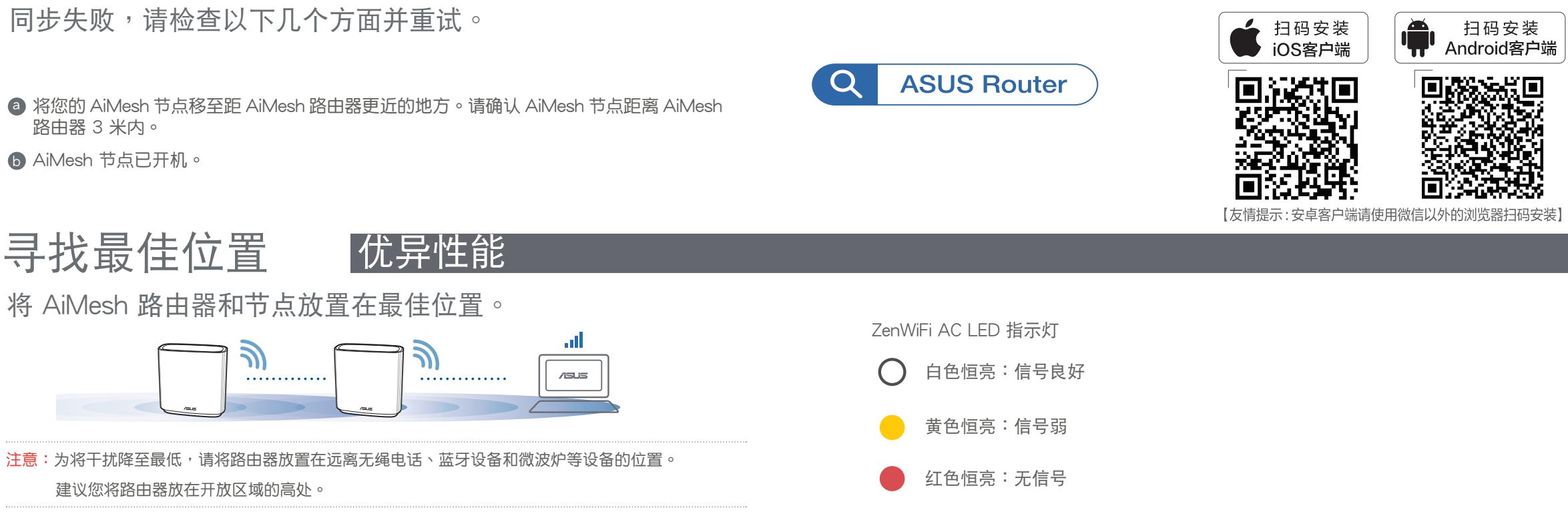

欲获取华硕产品在线技术支持、查询 常见问题等,请用微信扫描右侧二维 碼,為您提供更全面的在線技術支持 及常見問題疑難解答。

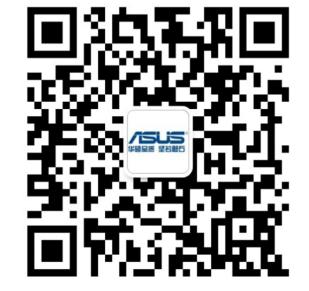

### 核准编号在产品铭牌位置标识。

- 請在溫度為 0°C (32°F) 至 40°C (104°F) 之間的環境中使用本產品。
- 请依照产品上的电源功率贴纸说明使用正确的电源适配器,如果使用错误规格的电源
- 迫配益可能去运成内部零件的损坏

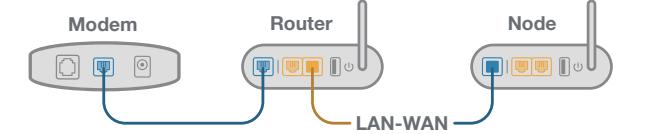

**3** 您的 AiMesh 系统将会自动为数据传输选择有线或者无线之最佳路径。

# 疑難解決

若您的 AiMesh 路由器无法搜索到任何附近的 AiMesh 节点或 同步失败,请检查以下几个方面并重试。

- 请勿将产品放置于不平坦或不稳定的表面,若产品的外壳损坏,请联系维修服务人 員。
- 请勿在产品上放置其他物品,请勿将任何物品塞入产品内,以避免引起组件短路或电 路损坏。
- 请保持机器在干燥的环境下使用,雨水、湿气、液体等含有矿物质会腐蚀电子线路, 請勿在雷電天气下使用調製解調器。
- 请勿堵塞产品的通风孔,以避免因散热不良而导致系统过热。
- 请勿使用破损的电源线、附件或其他周边产品。
- 如果电源已损坏,请不要尝试自行修复,请将其交给专业技术服务人员或经销商来处 理。
- 为了防止电击风险,在搬动主机前,请先将电源线插头暂时从电源插座上拔除。
- 注意:请仅使用包装内容物中的电源适配器,使用其他类型的电源适配器可能会损坏您的设 備。

# 华硕的联络信息

# ASUS Router App

下載免費的 ASUS Router APP 設置和管理您的路由器。

×:表示该有害物质至少在该部件的某一均质材料中的含量超出 GB/T 26572 规定的限量要求,然 該部件仍符合歐盟指令 2011/65/EU 的規范。

│备注:此产品所标示之环保使用期限,系指在一般正常使用状况下。

### 仅指核准编号在产品铭牌位置标识

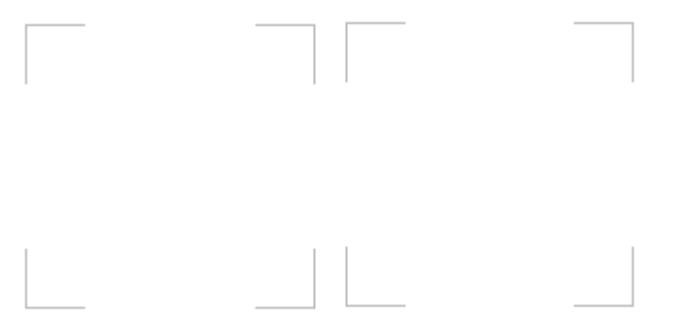

# 技術支持

# 安全說明:

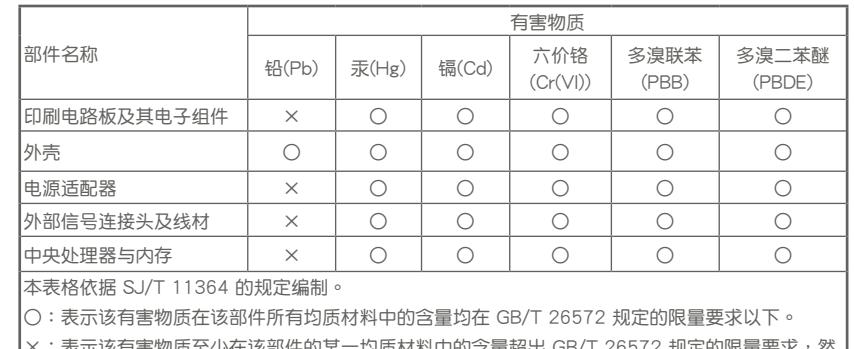

电子电气产品有害物质限制使用标识要求:图中之数字为产品之环 保使用期限。仅指电子电气产品中含有的有害物质不致发生外泄或

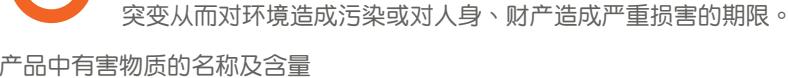

華碩電腦(上海)有限公司 ASUSTEK COMPUTER (SHANGHAI)

### CO., LTD(中國)

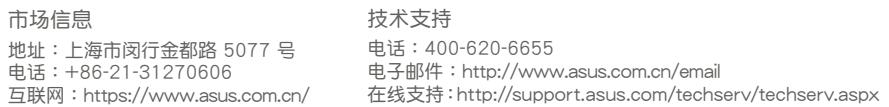

#### 華碩電腦公司 ASUSTeK COMPUTER INC.(亞太地區)

#### 市場信息

地址:台灣臺北市北投區立德路 150 號 4 樓 電話:+886-2-2894-3447 傳真:+886-2-2890-7798 電子郵件:info@asus.com.tw 互聯網:https://www.asus.com.tw

電話:+86-21-38429911 傳真:+86-21-58668722, ext. 9101# 在線支持:https://www.asus.com/support

技术支持